Use direction keys to enter Qty's. Press ENTER to return.

PART NO. 2007 2008 2012 2013 2014

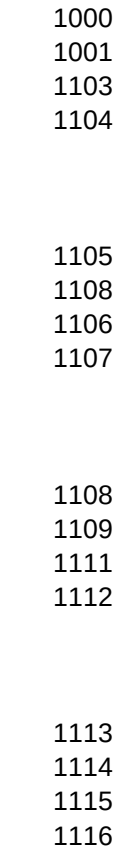

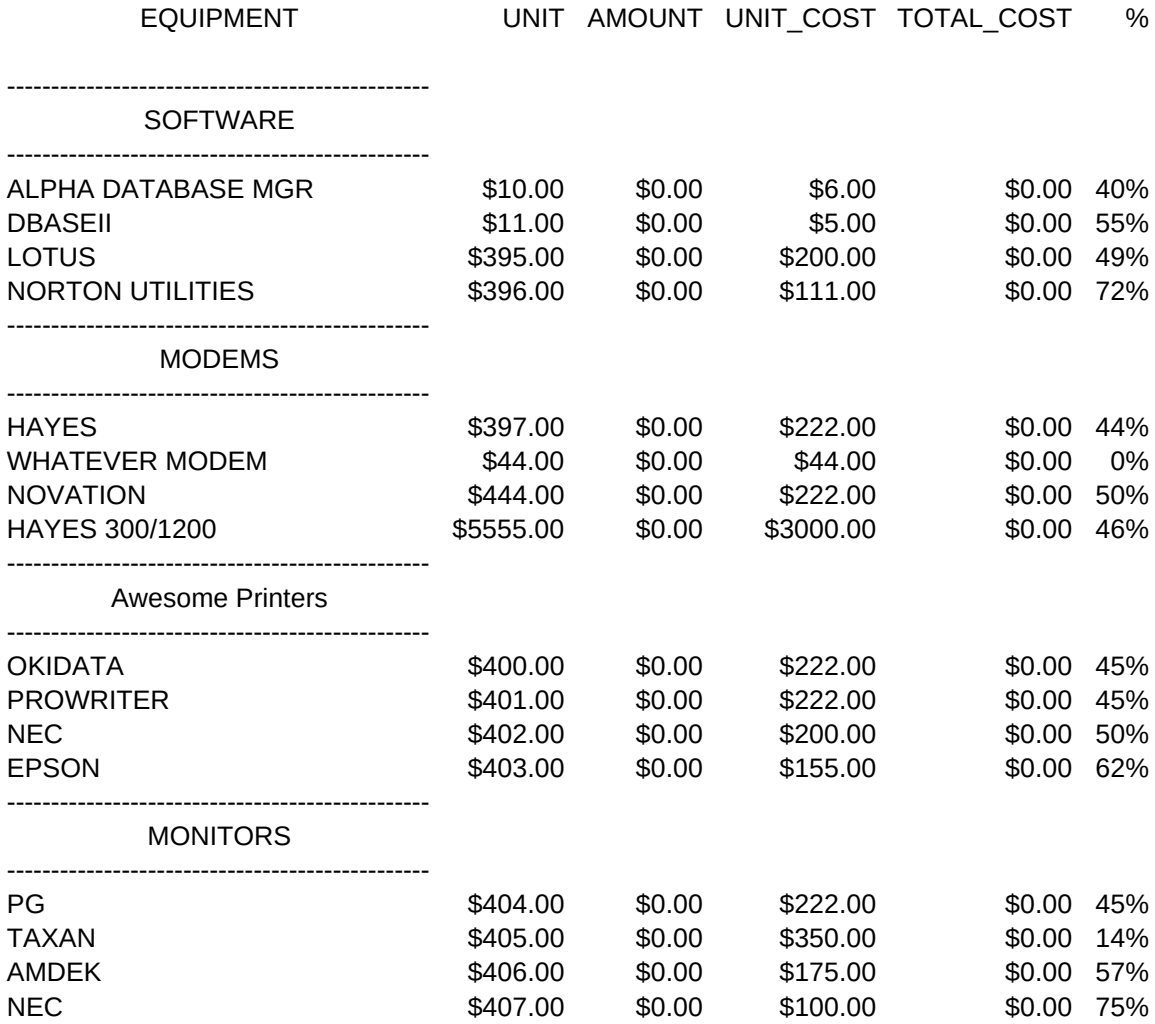

/--------END OF DATABASE---------/

Enter information and press ENTER to return to menu

THE COMPUTER STORE THIS STORES ADDRESS NEW CITY, STATE ZIP 206-111-2222

BIG HITTER

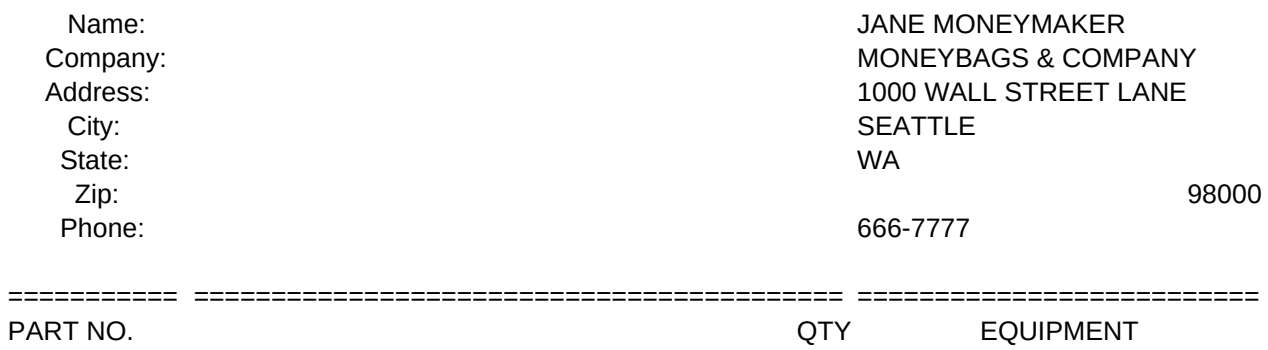

SYSTEM SUBTOTAL

MISC. CHARGES STATE SALES TAX FREIGHT

GRAND TOTAL

DATE: 12/13/1984

======== ========= ========== ============ ======= UNIT AMOUNT UNIT\_COST TOTAL\_COST %

> ----------------- --------------------- ------------ \$0.00 \$0.00 \$0.00 \$0.00 \$0.00 \$0.00 \$0.00 \$0.00 \$1

Page 5

============ =======

----------------- $0.00\%$  \$0.00 7.90%  $$0.00$ \$0.00 -----------------\$0.00 =========

===========================================

===========================================

===========================================

1

{GOTO}INP2~{GOTO}DATE~@TODAY{EDIT}{CALC}~ /RIINP2~ /XG\T~

## FORMULA

\$0.00

FORM2

\$0.00

AUTOEXECUTE {GOTO}START~{GOTO}INP1~ /XMMAINMENU~

\W /WCS72~

OTHER **OPTIONS** 

MODIFY DATABASE

**OPTIONS** 

ERASE DATABASE **OPTIONS** 

ADDROW ARSUB

DELROW

ADDCAT

ACSUB

=================================================================================================== ===================================================================================================

===================================================================================================

 $#$ 

{HOME}{GOTO}INP3~{?}~{QUERY}{CALC} /XG\T~

HOLD

\Q /WCS9~

Database Modify database (Add row, Delete row, Add category, or Initialize) /XMDBOPTS~

/XCADDROW~ /XMDBOPTS~

No Do not erase database, return to menu /XMDBOPTS~

{HOME}{GOTO}INP3~{?} {END}{LEFT}{LEFT}{LEFT}{LEFT}{LEFT}{LEFT}{RIGHT} /M{LEFT}{END}{DOWN}{RIGHT}{RIGHT}{RIGHT} {END}{UP}{RIGHT}{RIGHT}{RIGHT}{RIGHT}{RIGHT}~{DOWN}~ /XLEnter Part Number: ~~{RIGHT}{RIGHT} /XLEnter Description: ~~{RIGHT} /XNEnter Unit Price: ~~/RFC~~{RIGHT} /CFORM~~{RIGHT}/XNEnter Unit Cost: ~~/RFC~~{RIGHT}/CFORM2~~ {END}{LEFT}{LEFT}{LEFT}{LEFT}{DOWN}/XR

{?}

{DOWN}{END}{LEFT}{LEFT}{LEFT}{LEFT}{LEFT}{LEFT}{RIGHT} /M{LEFT}{END}{DOWN}{RIGHT}{RIGHT}{RIGHT}{END}{UP}{RIGHT}{RIGHT}{RIGHT}{RIGHT}{RIGHT}~{UP}~ /XR

{?}

{END}{LEFT}{LEFT}{LEFT}{LEFT}{LEFT}{LEFT}{RIGHT} /M{LEFT}{END}{DOWN}{RIGHT}{RIGHT}{RIGHT}{END}{UP}{RIGHT}{RIGHT}{RIGHT}{RIGHT}{RIGHT}~{DOWN}{DOWN}{DOWN}~ {RIGHT}{RIGHT}\-{DOWN}/XLEnter Category Description: ~~ {EDIT}{HOME}{DEL}^{DOWN}\-{DOWN}/XCARSUB~/XR

============================================================

Altair System's Quote Generator

============================================================

============================================================

3

/XMVIEWOPT~

QTY FALSE

MACRO FOR OPTION #4 Quote Print quote for customer /XLAlign paper and press ENTER ~HOLD~ /PPRREPORT~AGQ /XMPRTOPTS~

Taxes Change tax, visa, and shipping rates /RIRPT3~ /XMOTHOPTS~

DelRow After selecting this option, move cursor to row to be deleted & press ENTER

/XCDELROW~ /XMDBOPTS~

Yes

Erase entire database /REDATABASE~/CDBLBLS~B5~ /RNCDATABASE~{ESC}.{END}{RIGHT}{PGDN}{PGDN}~ {GOTO}D2000~{END}{UP}/RE~ {GOTO}D46~'/--------END OF DATABASE---------/~ {HOME}{GOTO}DATABASE~{DOWN}{DOWN}/XCACSUB~/XMDBOPTS~

GRAPH DATA

HEADING

 $\mathcal{L}_{\mathcal{F}}$ 

**SOFT** MODEM PRNTR MONTR TAX

=========================================================================================

=========================================================================================

Enter customer information Select items View or graph items selected Printing options Save quote Retrieve quote Other options Exit to Lotus 123

Enter Selection

=========================================================================================

4

/XMPRTOPTS~

Pricelist Print entire database /XLAlign paper and press ENTER ~HOLD~ /PPRPRICEHDG~AGQ {GOTO}DATABASE~/PPR{BS}.{LEFT}{END}{DOWN}{RIGHT}{RIGHT}{RIGHT}{END}{UP}{RIGHT}{RIGHT}~GPQ/XR /XMPRTOPTS~

Graphdata Change graph labels and formulas /RISCR1~ /XMOTHOPTS~

AddCategory After selecting this option, move cursor to new cat. location & press ENTER

/XCADDCAT~ /XMDBOPTS~

=======================================================

=======================================================

=======================================================

5

/FXF{?}~REPORT~R~/RE~ /XG\T~

MACRO FOR OPTION #3 VIEW DISPLAY SUMMARY OF ITEMS SELECTED ON SCREEN {GOTO}VIEW~{?} /XMVIEWOPT~

Cost of sale Print cost of sale report /XLAlign paper and press ENTER ~HOLD~ /PPRCOSTRPT~OS{ESC}\015~QAGOS{ESC}\018~QQ /XMPRTOPTS~

Company Change company information (use direction keys to enter new data) {GOTO}REPORT~{UP}{RIGHT}{RIGHT}{DOWN}{?}{HOME} /XMOTHOPTS~

Edit Edit information in the database using the direction keys for movement

{?}~ /XMDBOPTS~

FORMULA

\$0.00 \$0.00 \$0.00 \$0.00 \$0.00

==========================================

==========================================

by Patrick Magee, CPA =======

6

{GOTO}COMBINE~/FCCE{?}~{?} /XG\T~

PIECHART DISPLAY PIE CHART OF ITEMS SELECTED /GNUPIE~Q /XMVIEWOPT~

132\_Char Set printer to compressed print mode /PPOS{ESC}\015~QQ /XMPRTOPTS~

Help Display help messages for these options

Initialize Erase entire database, add first category and first row

/XMERASOPT~

=========================================== =====================

=========================================== =====================

{HOME}/XMOTHOPTS~

BARGRAPH **RETURN** DISPLAY BAR GRAPH OF ITEMS SELECTED RETURN TO MAIN MENU /GNUBAR~Q /XG\T~ /XMVIEWOPT~

80 Char Return Set printer to regular print mode<br>
Return to main menu /PPOS{ESC}\018~QQ /XG\T~ /XMPRTOPTS~

7 8

Return Return to main menu /XG\T~

Xpand Return Move bottom of database down 20 rows Return to main menu

{GOTO}D2000~{END}{UP}{UP}{LEFT}{LEFT} /XMOTHOPTS~ /M.{DOWN}{RIGHT}{RIGHT}{RIGHT}{RIGHT}~{PGDN}~ {HOME}{GOTO}INP3~/XMDBOPTS~